## **Panduan E-bankum**

1. Buka Link birohukum.sumutprov.go.id/ebankum

3.

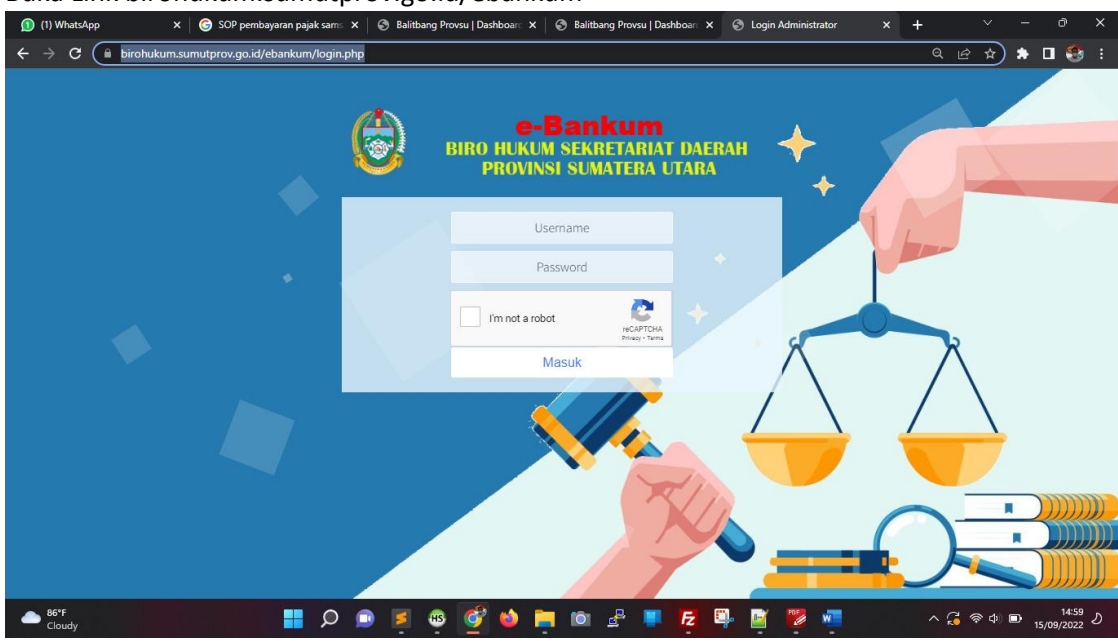

2. Masukkan Username dan Password yang telah diberikan. Jika Login berhasil maka akan menuju Halaman Dashboard seperti dibawah ini

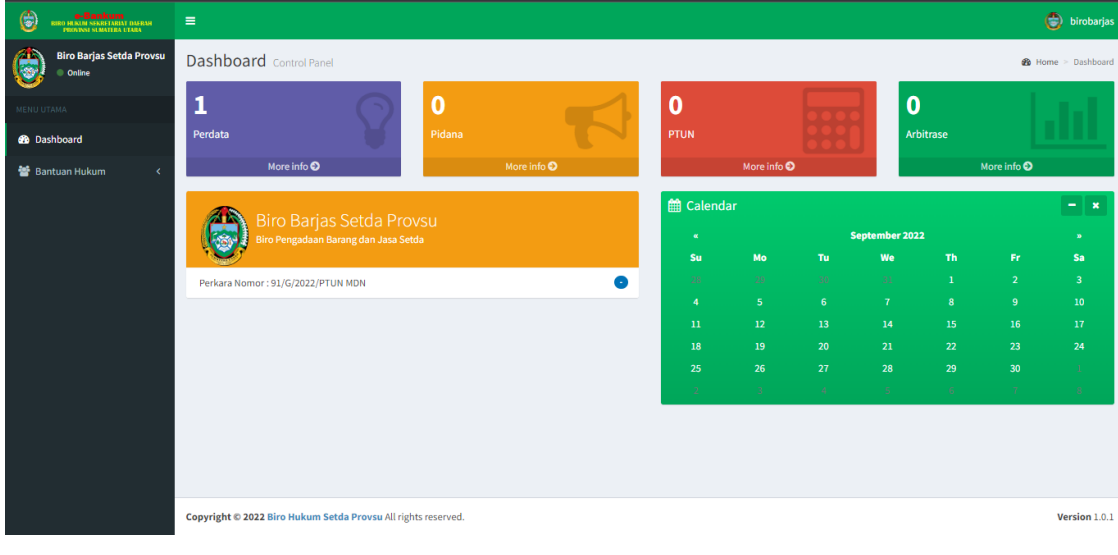